### УДК 004.514

# ПОСТРОЕНИЕ ГРАФИКОВ СХОДИМОСТИ В ГРАФИЧЕСКОМ ПОЛЬЗОВАТЕЛЬСКОМ ИНТЕРФЕЙСЕ ПРОГРАММНОЙ СРЕЛЫ ОРЕНГОАМ НА БАЗЕ БИБЛИОТЕК МАТРLOTLIB И NUMPY

## 1Читалов Д.И., 1,2 Калашников С.Т.

<sup>1</sup>ФГБНУ «Южно-Уральский научный центр», Muacc, e-mail: cdi9@yandex.ru; <sup>2</sup>ОАО «ГРЦ Макеева», Миасс, e-mail: src@makeyev.ru

В настоящей статье описан пошаговый процесс разработки программного модуля графического интерфейса программной среды OpenFOAM для построения графиков сходимости (ГС) решения задач механики сплошных сред (МСС). Обусловлена необходимость создания такого модуля при проведении экспериментов в области моделирования процессов МСС. Сформулирована цель и задачи разработки, представлен используемый инструментарий. Приведено описание предложенного подхода к формированию логики работы про-<br>граммы. Представлена UML-диаграмма взаимосвязи компонентов модуля. Приведены листинги программного кода компонентов модуля, а также описание ключевых программных инструкций. Продемонстрирована работа модуля применительно к конкретной задаче - эволюции границы каверны при пуске торпеды: представлены сформированные модулем графики сходимости для этой задачи. Сформулированы выводы о практической значимости разработанного модуля и материалов статьи.

Ключевые слова: графический интерфейс пользователя, OpenFOAM, язык программирования Python, библиотека PyQt4, графики сходимости, библиотека Matplotlib, библиотека NumPy, открытое программное обеспечение

## **DRAWING CONVERGENCE GRAPHS IN THE GRAPHICAL USER INTERFACE** OF THE OPENFOAM SOFTWARE ENVIRONMENT ON THE BASIS OF THE MATPLOTLIB AND NUMPY LIBRARIES <sup>1</sup>Chitalov D.I., <sup>1,2</sup>Kalashnikov S.T.

<sup>1</sup>Federal State Budget Scientific Institution «South Ural Scientific Center», Miass, e-mail: cdi9@yandex.ru;

<sup>2</sup>State Rocket Center of Makeev, Miass, e-mail: src@makeyev.ru

This article describes the step-by-step process of developing the software module of the graphical interface of the OpenFOAM software environment for plotting the convergence graphs (CG) for solving the problems of continuum mechanics (CM). The necessity of creating such a module in carrying out experiments in the field of modeling CM processes is conditioned. The goal and tasks of development are formulated, the toolkit is used. The description of the proposed approach to the formation of the program logic is given. The UML diagram of the interconnection of the module components is presented. Listings of the program code of the module components are given as well as a description of the key program instructions. The work of the module is demonstrated with reference to a specific problem – the evolution of the cavern boundary when the torpedo is started: the convergence graphs for this problem are generated by the module. Conclusions are drawn about the practical significance of the developed module and article materials.

#### Keywords: graphical user interface, OpenFOAM, Python 3.4, PyQt4, convergence graphs, Matplotlib, NumPy, open source software

При проведении экспериментов по численному моделированию МСС большое значение отводится построению ГС. Они создаются на основе результатов решения и отражают его точность. Коммерческие программные средства (ПС), предназначенные для постановки экспериментов по численному моделированию, такие как ANSYS, TECHC, ESI GROUP, имеют встроенные средства для построения ГС. Свободно распространяемые пакеты, в частности ОрепFОАМ, по возможностям не уступают коммерческим аналогам, но не имеют графической оболочки для взаимодействия с пользователем. Вся работа с проектом задачи осуществляется посредством командной строки, что усложняет постановку экспериментов, так как требует значительных затрат времени при подготовке проекта за-

дачи и запоминания значительного количества консольных команд.

П

Создание интерфейсов ДЛЯ  $\Pi C$ OpenFOAM представляет интерес для разработчиков. Так были разработаны графические оболочки SALOME и Helyx OS. Несмотря на это, некоторые отечественные промышленные предприятия делают выбор в пользу создания собственных программных продуктов, учитывающих специфику работы предприятия и требования к возможностям программного обеспечения.

Авторами настоящей статьи предложен собственный вариант графического интерфейса пользователя на базе языка программирования Python 3.4 и библиотеки PyOt4, которая представляет собой расширение языка Python для графического кросплатформенного фреймворка Qt. Подход к созда-

нию данного продукта описан в работе [1], а устройство и функционирование главного окна интерфейса – в работе [2]. Представленный графический интерфейс разработан для специалистов АО «ГРЦ Макеева» в г. Миассе и подтвержден свидетельством о государственной регистрации программы для ЭВМ № 2016613637 от 01.04.2016, выданным организацией «Федеральный институт промышленной собственности».

 $\Box$ 

Настоящая статья расширяет список возможностей продукта путем внедрения модуля для построения ГС решения задачи МСС. При этом к инструментам разработки кроме вышеуказанных технологий относится библиотека Matplotlib, отвечающая за визуализацию двумерных графических объектов, и библиотека NumPy, обеспечивающая возможность выполнения математических операций с многомерными массивами.

Цель работы состоит в создании программного модуля, позволяющего выполнять построение ГС по итогам решения задачи МСС. В рамках реализации поставленной цели предполагается решение комплекса задач: выбор определенной задачи МСС и изучение ее особенностей, моде-лирование выбранной задачи МСС в ПС ОрепFОАМ, изучение возможностей библиотек Matplotlib и NumPy на основе документации [3, 4], написание программного кода модуля.

Предполагаемым результатом работы является подключение разработанного модуля к графической оболочке, описанной в статье [1], выполнение моделирования выбранной задачи в этой графической оболочке и тестирование работы модуля после завершения моделирования. Должно быть предусмотрено автоматизированное выполнение кода данного программного модуля по завершению решения задачи, а также его выполнение при нажатии пользователем соответствующей кнопки панели инструментов главного окна.

Авторами настоящей статьи предложен подход, согласно которому данные для построения графика извлекаются из служебного файла с расширением «.log». В соответствии с логикой работы графического интерфейса, описанного в статье [1], все выходные данные, генерируемые в процессе решения задачи МСС, автоматически записываются в служебный log-файл. Для извлечения данных из файла применяются конструкции на базе шаблонов языка программирования Python 3.4 [5].

Необходимо отметить, что количество графиков на одной координатной оси определяется количеством коэффициентов, значения которых записываются в определенный момент времени (итерацию) в  $log$ файл. При этом имена коэффициентов на каждой итерации неизменны. Таким образом, каждой итерации в log-файле соответствует информационный блок, где каждому коэффициенту предшествует служебный оператор «for».

Из каждого итерационного блока необходимо извлечь значение параметра «Тіте». Далее на основе полученных значений формируется массив, каждый элемент которого представляет собой определенное значение, откладываемое на оси ОХ. Каждому значению параметра «Time» ставится в соответствие значение определенного коэффициента, например скалярных величин Uх и Uу для параметра «Скорость» (U). Значение каждого коэффициента извлекается из его свойства «Final residual» и также помещается в массив, соответствующий этому коэффициенту. На основе сформированных массивов откладываются значения на оси ОҮ. Таким образом, формируются исходные данные для всех ГС.

Авторами предложено использование библиотеки NumPy для преобразования сформированных массивов строковых данных в формат, допустимый для построения графических объектов и библиотеки Matplotlib, предоставляющей необходимые для построения ГС инструменты. Принято решение использовать для вывода сформированных графических объектов стандартный виджет библиотеки PyQt4 [6], реализующий функции окна (класс OWidget).

В качестве примера задачи МСС, на которой демонстрируются особенности разработки и тестирования модуля, приведена задача численного моделирования эволюции границы каверны при пуске торпеды [7], подготовленная специалистами АО «ГРЦ Макеева».

### Описание структуры модуля

На рис. 1 представлена UML-диаграмма, демонстрирующая взаимосвязь компонентов модуля построения ГС. В основном классе - «GraphWindow», соответствующем окну модуля, осуществляется вызов всех функций, необходимых для построения ГС. Класс «Graphs Data» содержит объявления функций и их программный код. Данный класс наследует свойства служебного класса «Graph Canvas» (холст графика). Вынесение его в отдельный файл позволяет использовать один и тот же холст при построении ГС для других решателей, что снижает избыточность кода.

Для извлечения данных из log-файла необходимо получить доступ к этому файлу, т.е. необходимо наличие переменной,

 $\blacksquare$ 

которая бы содержала абсолютный путь. Такая переменная передается в окно модуля из главного окна, но поскольку при расширении возможностей интерфейса может возникнуть потребность вновь получить значение абсолютного пути, имеет смысл в отдельном служебном файле создать специальный класс (fd class), который бы содержал эту переменную. Таким образом, при ее передаче из главного окна она сначала будет записываться в этот служебный класс (путем вызова соответствующей функции класса), а затем можно обратиться к этой переменной из любого другого модуля (путем вызова соответствующей функции служебного класса).

#### Описание программного кода КОМПОНЕНТОВ МОДУЛЯ

Инструкции, содержащиеся в листинге 1, отвечают за создание холста (поверхности) для рисования графиков и координатных осей. Каждый график может быть отображен на отдельной системе координат или на общей.

Листинг 1. Программный код холста для построения ГС (Graph\_Canvas.py)

from matplotlib.backends.backend qt4agg import FigureCanvasQTAgg as GOCCanvas

from matplotlib.figure import Figure class Graph Canvas(GOCCanvas):

def init (self, parent=None):

 $\overline{GB}$ ox = Figure()

 $self. axes = GBox.add subplot(111)$ GOCCanvas. init  $\overline{(self, GBox)}$ 

В библиотеке Matplotlib в рамках реализации концепции поверхности для рисования (холста) графических объектов применяется класс FigureCanvasOTAgg. Фактически он представляет собой «бумагу», на которой можно разместить любое количество контейнеров верхнего уровня (класс Figure), объединяющих все составляющие графика. Метод add subplot позволяет добавить в контейнер верхнего уровня Figure контейнер для графиков. Аргументы метода определяют количество систем координат. В последней строке листинга 1 происходит вызов конструктора базового класса (GOCCanvas) с передачей ссылки на контейнер Figure, для которого необходимо установить холст.

Листинг 2. Программный код окна модуля для построения ГС (Graph Window.py)

from add classes.fd class import fd class from add classes. Graph Canvas import Graphs Data

class Graph Window (QtGui.QWidget):

def init (self, fd, parent=None): QtGui.QWidget. init (self, parent) fd class.post  $fd(fd)$  $GD = Graphs Data()$ GD.getting initial data()  $GD.t$  making()  $GD.Ux$  making() GD.graphs making()  $GW^-$ hbox = QtGui. $QHBoxLayout()$ GW\_hbox.addWidget(GD)<br>GW\_form = QtGui.QFormLayout() GW form.addRow(GW hbox) self.setLayout(GW form)

Класс, представленный в листинге 2, соответствует стандартному виджету-окну библиотеки РуQt4. В данный класс из главного окна передается переменная «fd», содержащая полный путь до директории проекта задачи. Далее эта переменная передается в экземпляр служебного класса fd class, путем вызова его функции post fd (листинг 3). Кроме того, в классе листинга 2 осуществляется создание объекта класса Graphs Data и вызов относящихся к нему функций (листинг 4). Представленный в листинге 4 программный код отвечает за формирование графика по скалярной величине Uх для параметра «Скорость» (U).

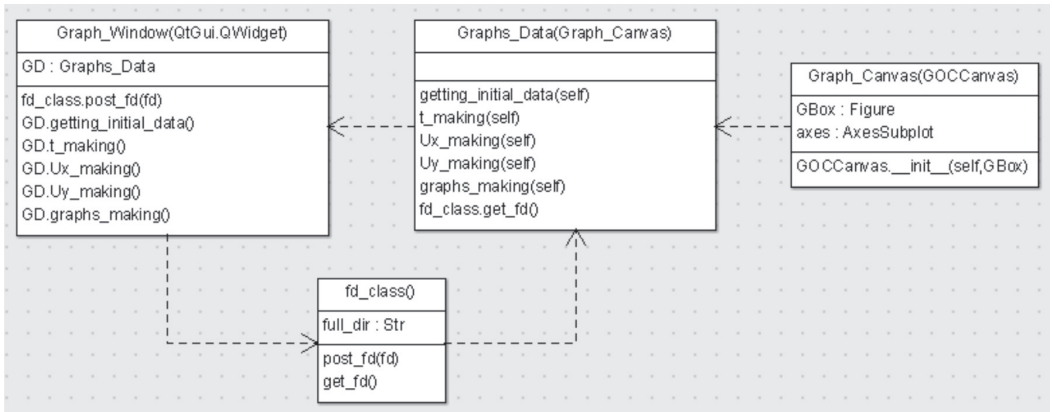

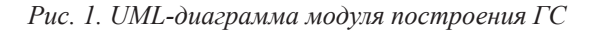

Листинг 3. Программный код служебного fd class.py class fd  $class()$ :  $def$  post  $fd(fd)$ : global full dir full  $dir = fd$  $\det$  get  $fd()$ : return full dir

 $\blacksquare$ 

В служебном классе fd class заданы две функции, первая из которых отвечает за получение и сохранение переменной из внешнего модуля (главного окна), вторая - за передачу содержимого сохраненной переменной в другие модули графической оболочки.

```
Листинг 4. Graphs Data.py
import re
import numpy as np
from add classes fd class import fd class
from add classes. Graph Canvas import Graph Canvas
class Graphs Data(Graph Canvas):
    def getting initial data(self):
             global data, reg_prs
             full \text{dir} = \text{fd} class get \text{fd}()orf \equiv open(full dir+"/out run.log", "r")
             data = \text{orf.read}()orf.close()
             reg prs = re.compile(r"(?<=[ ])\S*(?=[,])")
    def t making(self):
             global t
             \bar{t} reg = re.compile(r"Time\s=\s\S*\n")
             t mas = t reg.findall(data)
             \overline{fr} t mas \overline{=} \overline{1}\overline{fr-t} = np.array([])
             for g in range(len(t mas)):
                      t_div = t_mas[g].split("")
                      fr t mas.append(t div[2])
             t = np.append(fr t, fr t mas)def Ux making(self):
             global Ux
             \bar{U}x reg = re.compile(r"\sUx,\sInitial\sresidual\s=\s\S*,\sFinal\sresidual\s=\s\S*")
             Ux mas = Ux reg.findall(data)
             fr Ux mas = []
             fr Ux = np.array(1)for g in range(len(Ux mas)):
                      Ux prs mas = reg prs.findall(Ux mas[g])
                      fr \overline{U}x mas.append(Ux prs mas[2])
             Ux = np.append(fr_Ux, fr_Ux_{mas})def graphs_making(self):
             self. axes.plot(t, Ux)self.axes.grid(True)
             self.axes.set_xlabel("Time")
             self.axes.set_ylabel("Koeff")
             self.axes.set_yscale('log')<br>self.legend_lbls = ['Ux']
             self.axes.legend(self.legend lbls)
```
Функция getting initial data класса Graphs Data (листинг 4) отвечает за создание переменной data, в которую помещается содержимое log-файла. В функции t-making посредством регулярных выражений осуществляется получение набора значений для параметра Time и, с помощью

библиотеки NumPy, преобразование массива значений в допустимый для построения графических объектов формат.

Функция graphs making отвечает непосредственно за построение ГС и указание их свойств. Команде «построить график» соответствует метод plot. В каче-

П

стве аргументов этому методу передается ссылка на два аргумента (переменная или массив), содержащие значения, откладываемые по осям ОХ и ОҮ системы координат.

#### Тестирование работы модуля

По итогам проведенной работы создано 4 компонента (файла) модуля: Graph Canvas.py, Graph Window.py, fd\_class.py, Graphs Data.py. Результат работы модуля после завершения процесса решения задачи, моделирующей эволюцию границы каверны при пуске торпеды, приведен на рис. 2 в главном окне графического интерфейса. Визуализация графика осуществляется в момент завершения процесса решения. Кроме того, предусмотрена возможность отображения графика при нажатии кнопки панели инструментов.

Представленный на рис. 2 график демонстрирует монотонную сходимость решения по параметру скорости (U), что свидетельствует о высокой точности решения и соответствии расчетных данных модели экспериментальным данным.

### Заключение

В настоящей работе приведены особенности реализации модуля построения ГС для проектов задач МСС, моделируемых с помощью ПС ОрепГОАМ, и разработанного для него графического интерфейса. В статье представлена диаграмма взаимосвязи компонентов модуля, а также программный код каждого компонента. Настоящая статья может служить пособием для изучения связки инструментов Python 3.4, PyQt4, NumPy и Matplotlib, а также для проектирования модулей построения графиков.

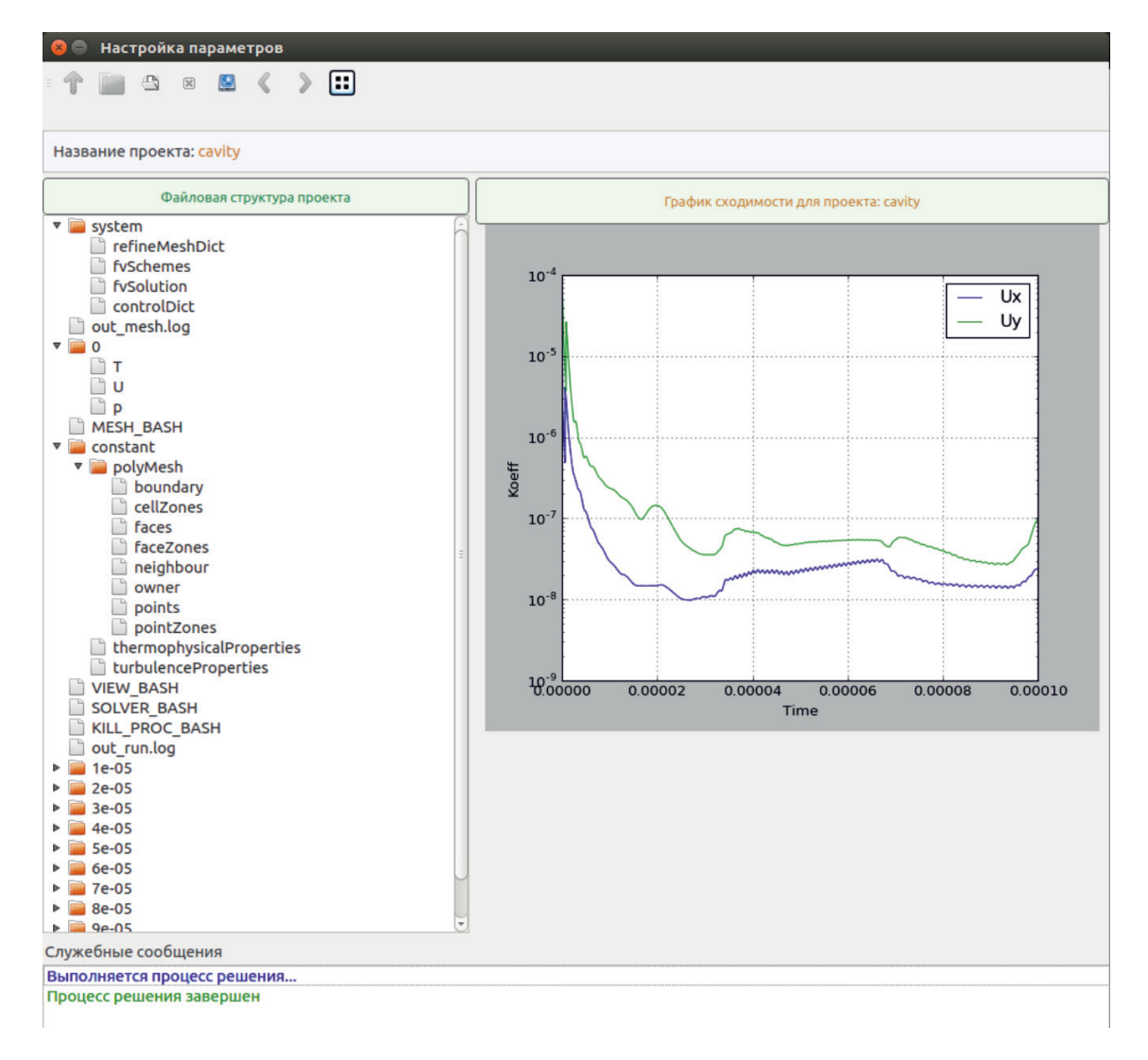

Рис. 2. Главное окно графического интерфейса с загруженным окном ГС

MODERN HIGH TECHNOLOGIES № 11, 2017

84

#### **Список литературы**

1. Читалов Д.И., Меркулов Е.С., Калашников С.Т. Разработка графического интерфейса пользователя для программного комплекса OpenFOAM // Программная инженерия. – 2016. – вып. 12. – С. 568–574.

2. Читалов Д.И., Калашников С.Т. Проектирование главного окна интерфейса программной среды OpenFOAM на базе технологий PyQt4 и Python 3.4 // Современные наукоемкие технологии. – 2017. – № 9. – С. 71–76.

3. Matplotlib Reference Guide. URL: https://matplotlib. org/contents.html (дата обращения: 05.09.2017).

4. NumPy Tutorial. URL: https://docs.scipy.org/ doc/numpy-dev/user/quickstart.html (дата обращения: 05.09.2017).

5. Прохоренок Н.А. Python 3 и PyQt. Разработка приложений. – СПб.: БХВ-Петербург, 2012. – 704 с.

6. PyQt4 Reference Guide. URL: http://pyqt.sourceforge. net/Docs/PyQt4 (дата обращения: 05.09.2017).

7. Дегтярь В.Г., Пегов В.И., Меркулов Е.С. Численное моделирование эволюции границы каверны при пуске торпеды // Вестн. ЮУрГУ. Сер. Матем. моделирование и программирование. – 2013. – Т. 6, вып. 1. – С. 5–12.